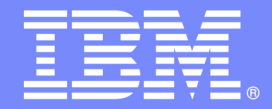

## Rational Developer for System z Overview, Demo and Hands-on

**Evgeni Liakhovitch – evgueni@us.ibm.com**

#### **An IBM Proof of Technology**

**Powered by IMS Development at Silicon Valley Lab, California**

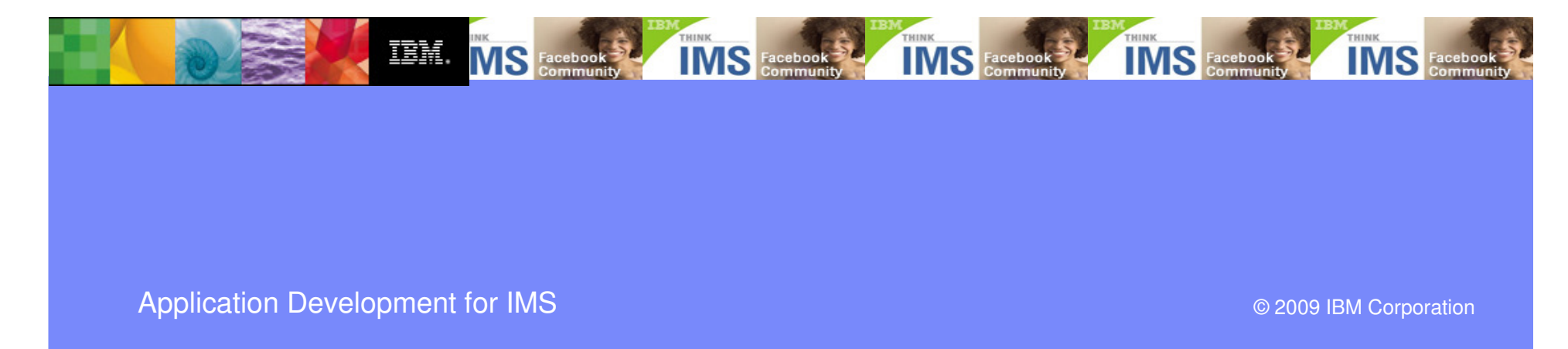

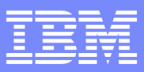

### Agenda for this session

- Rational Developer for System z (RDz) overview
- ●Live Demo
- Hands-on Lab

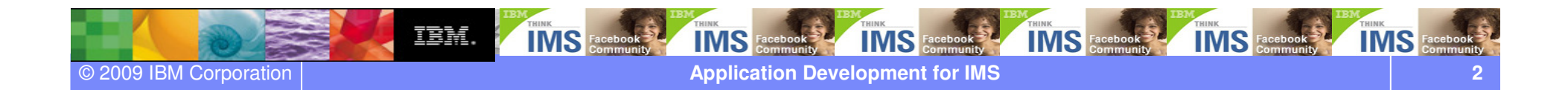

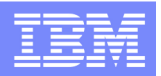

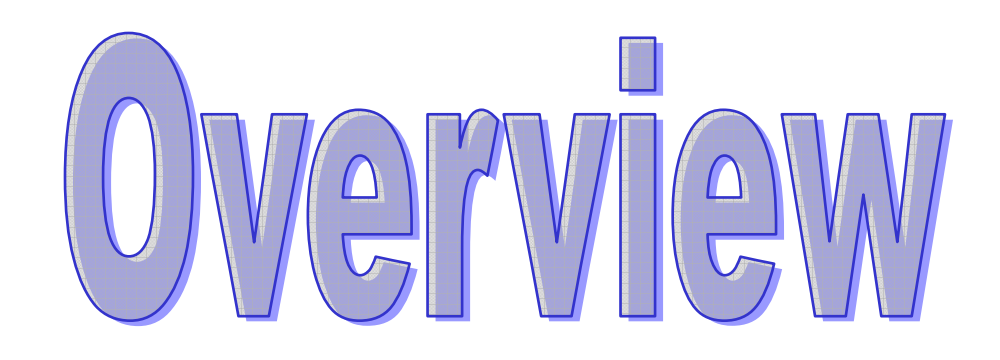

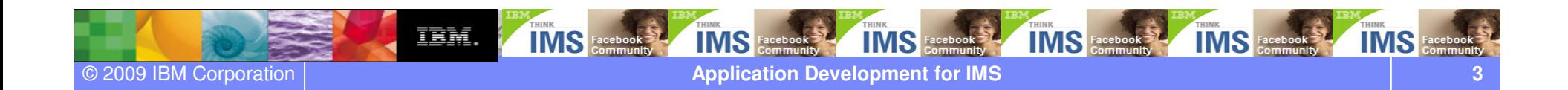

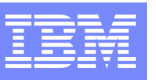

### Rational Developer for System z (RDz) overview

- **What is RDz**
	- Eclipse-based IDE
	- **IDE** (Integrated Development Environment) make developing faster and easier
- **RDz supports development in the z/OS systems**
	- COBOL, PL/I, C, C++, HL ASSEMBLER, Java, and Web Services
	- **Provides interactive access to z/OS systems**
	- **Supports CICS, IMS, Batch, USS, DB2 Stored** Procedure, Application Servers.

#### **Integrated Tools**

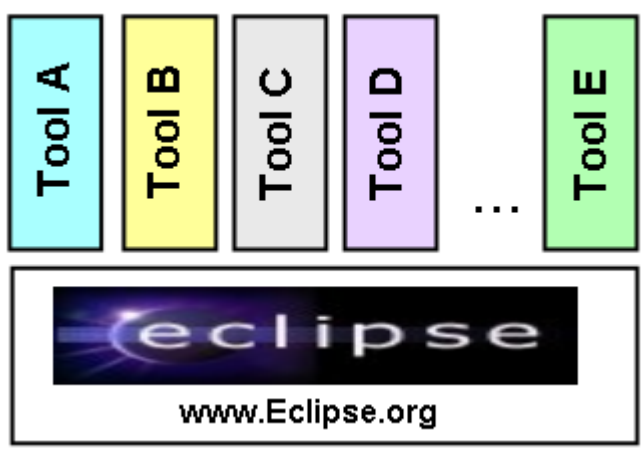

#### ▶ RDz supports SOA

**Enables CICS and IMS applications for Web** Services and SOA

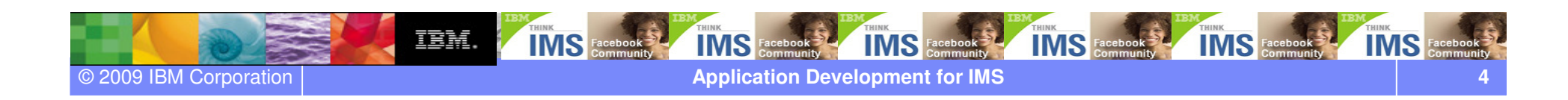

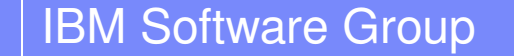

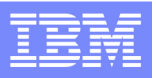

### History of Rational Developer for System z

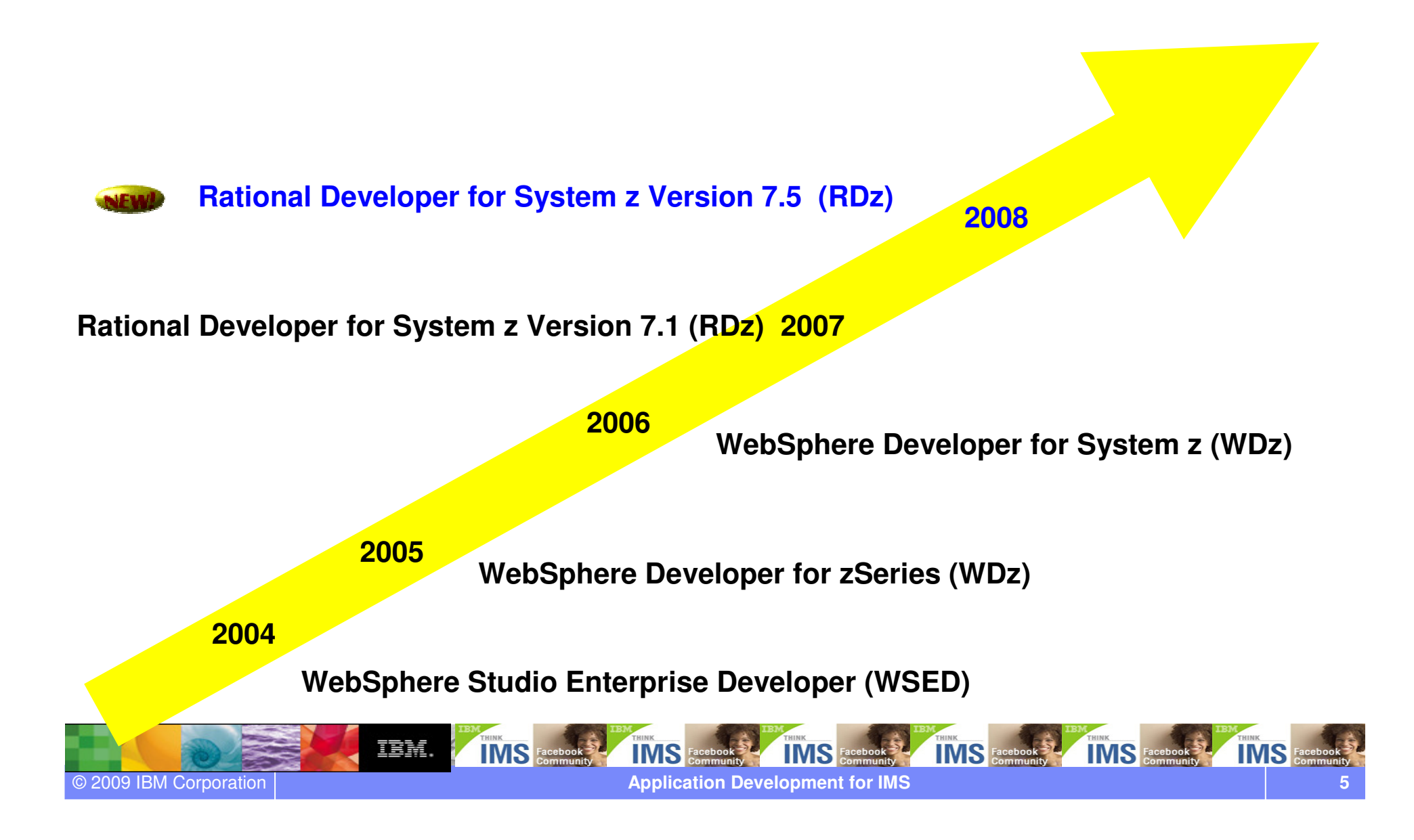

# Two Rational Developer for System z (RDz) Offerings

#### $\bullet$  **IBM Rational Developer for System z with EGL (Enterprise Generation Language)**

- 0 Bundles RDz capability with Rational Business Developer (RBD)
- 0 Best for creating System z applications with **EGL** web or Rich UI front-end applications (Web 2.0)

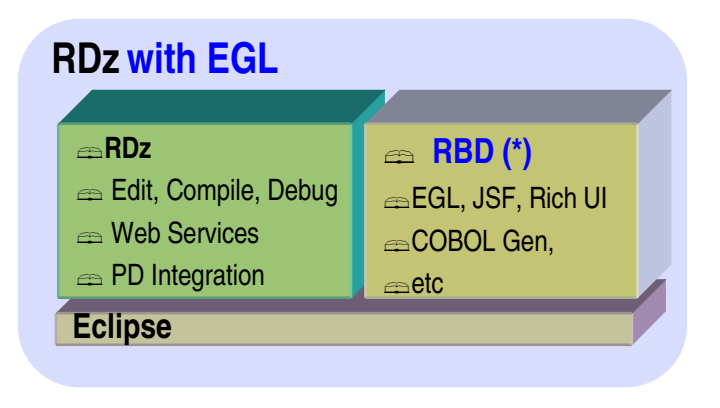

#### ● **IBM Rational Developer for System z with Java**

© 2009 IBM Corporation

**6**

1 Bundles RDz capability with Rational Application Developer (RAD)

IBM.

- Best for creating System z applications combined with **Java Enterprise Edition**front-end applications

**IMS** 

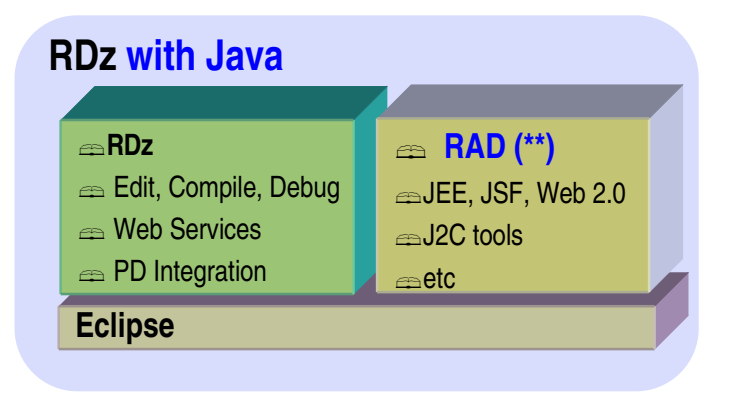

\* **RBD** = Rational Business Developer

**RAD** = Rational Application Developer

IMS

**IMS** Fac

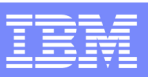

### IBM Rational Developer for System z version 7.5

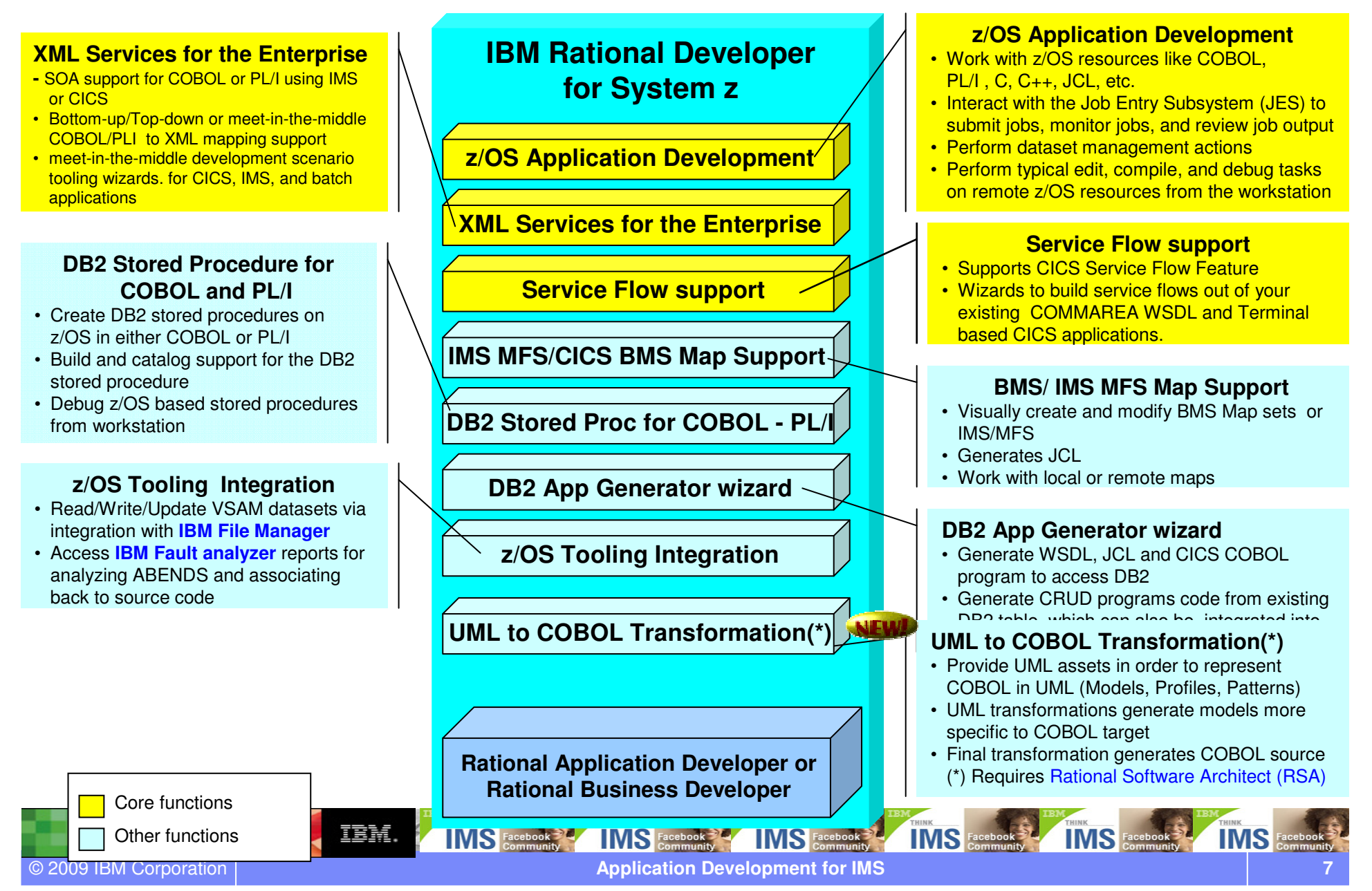

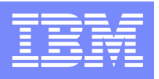

### ISPF based z/OS development environment

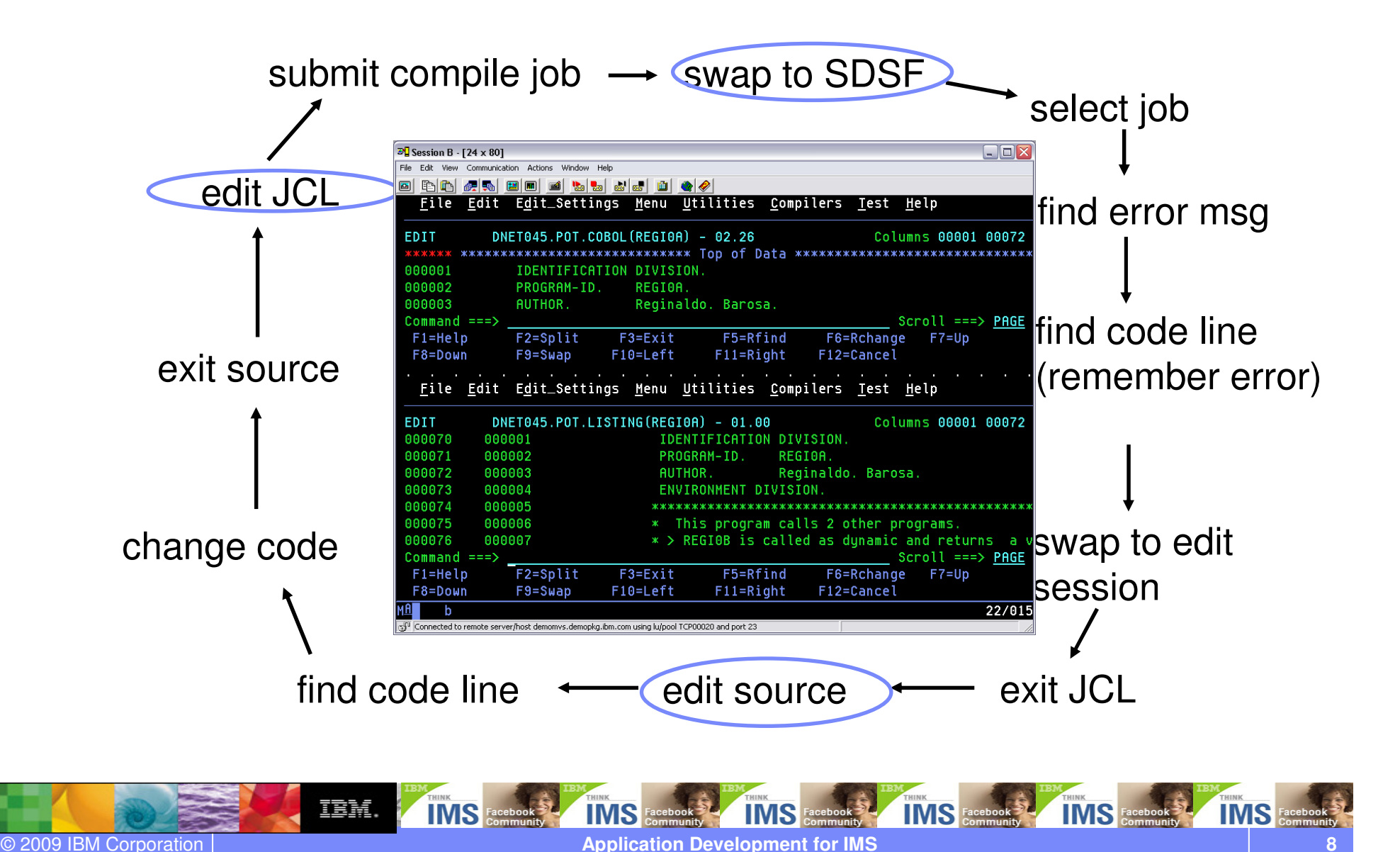

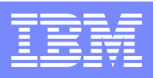

### RDz based z/OS development environment

● Common development environment for COBOL, PL/I, C/C++, and Java

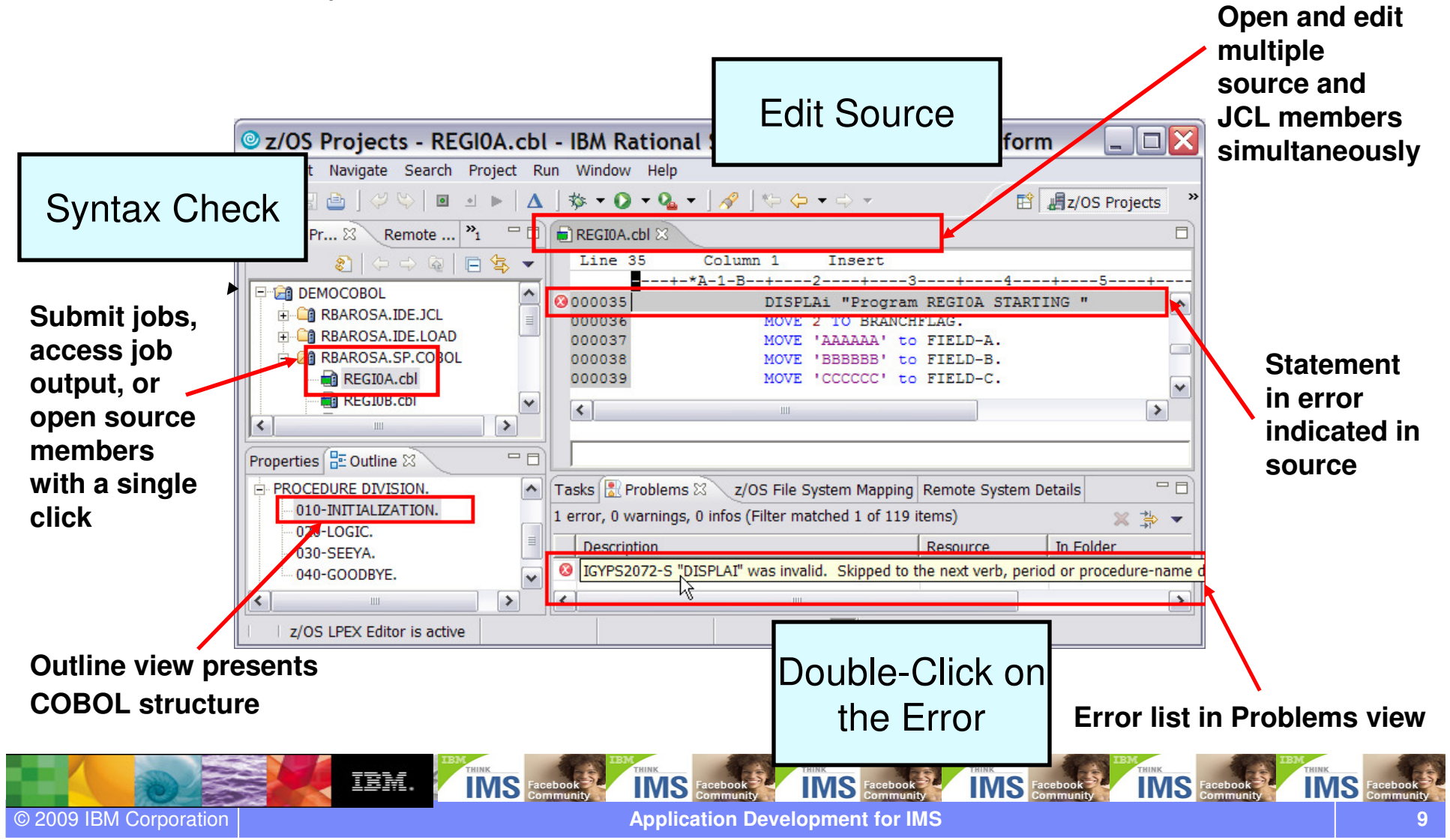

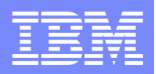

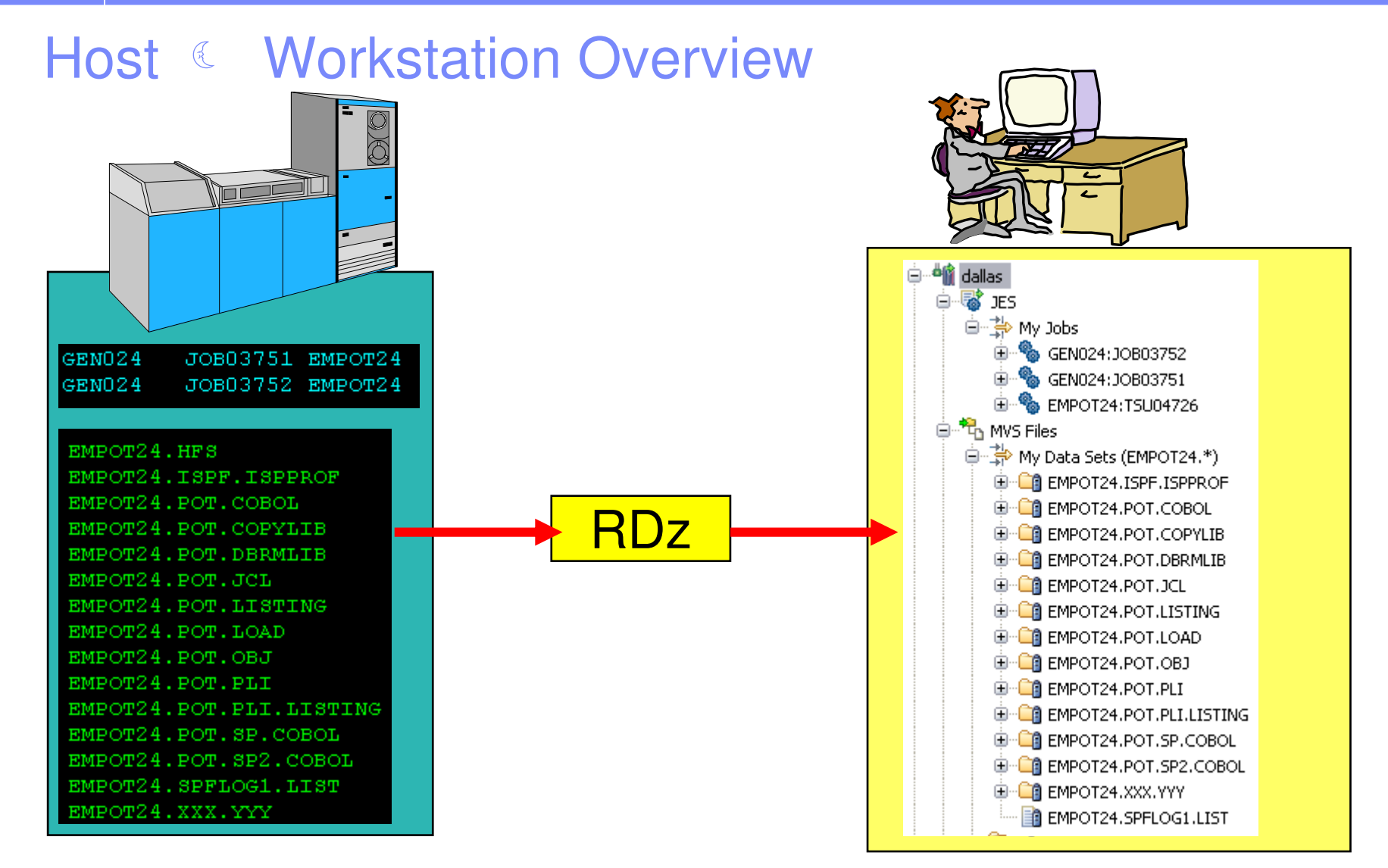

### Files on the host look as they are workstation files

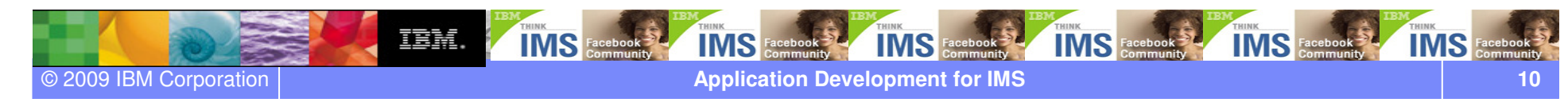

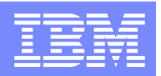

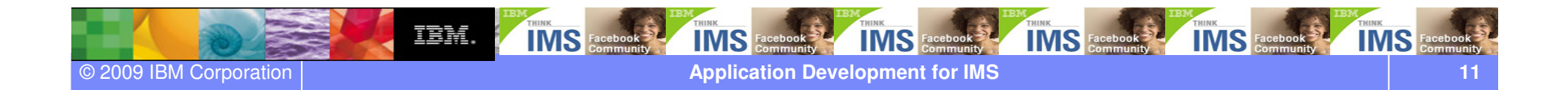

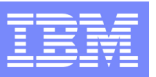

### Workspace - Introduction

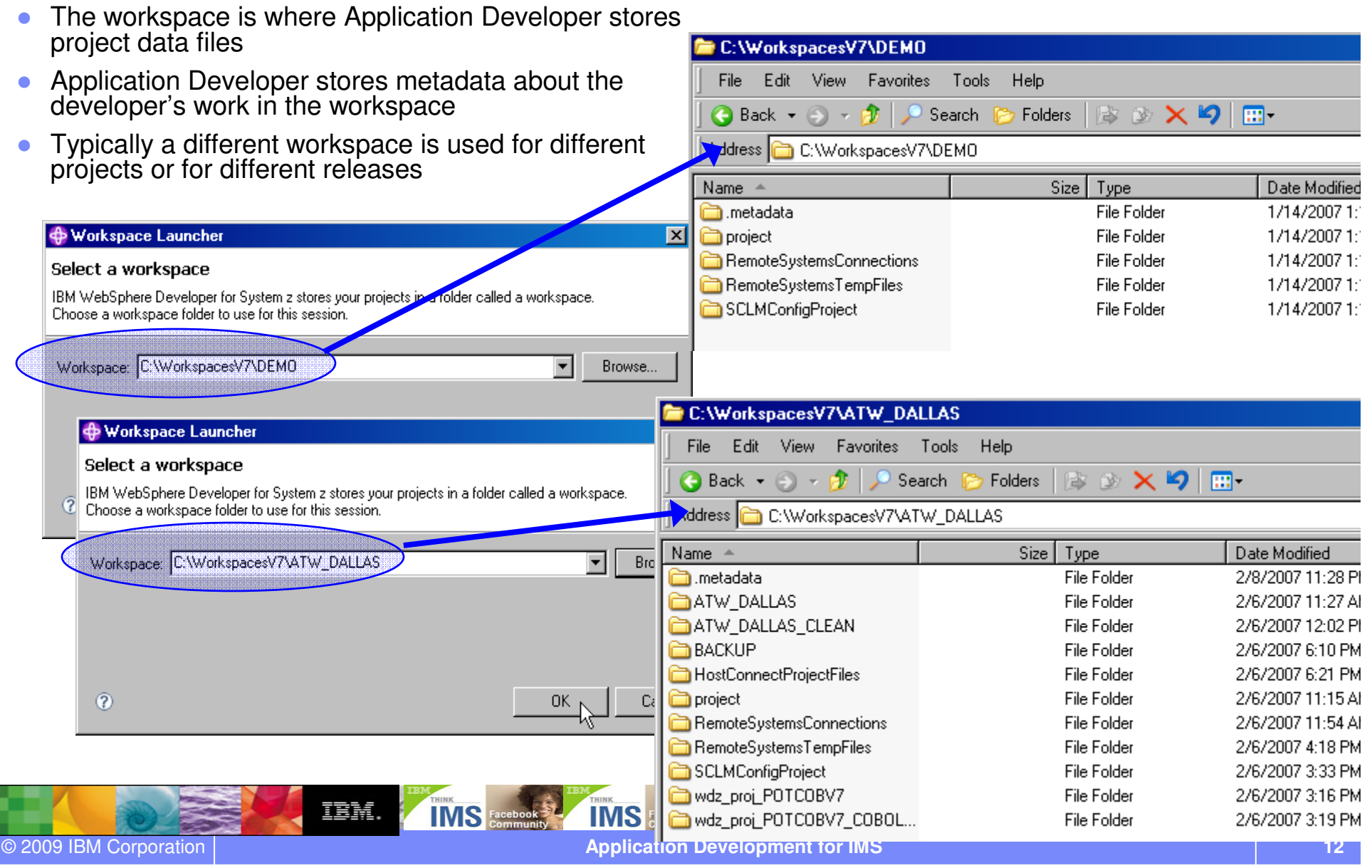

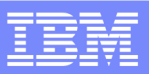

### Uses Eclipse 3.4 - Welcome Experience

• Get running quickly with prioritized getting-started and out-of-box content

• New "Quick Tasks" topic provides a quick reference to help for some of the most commonly performed tasks

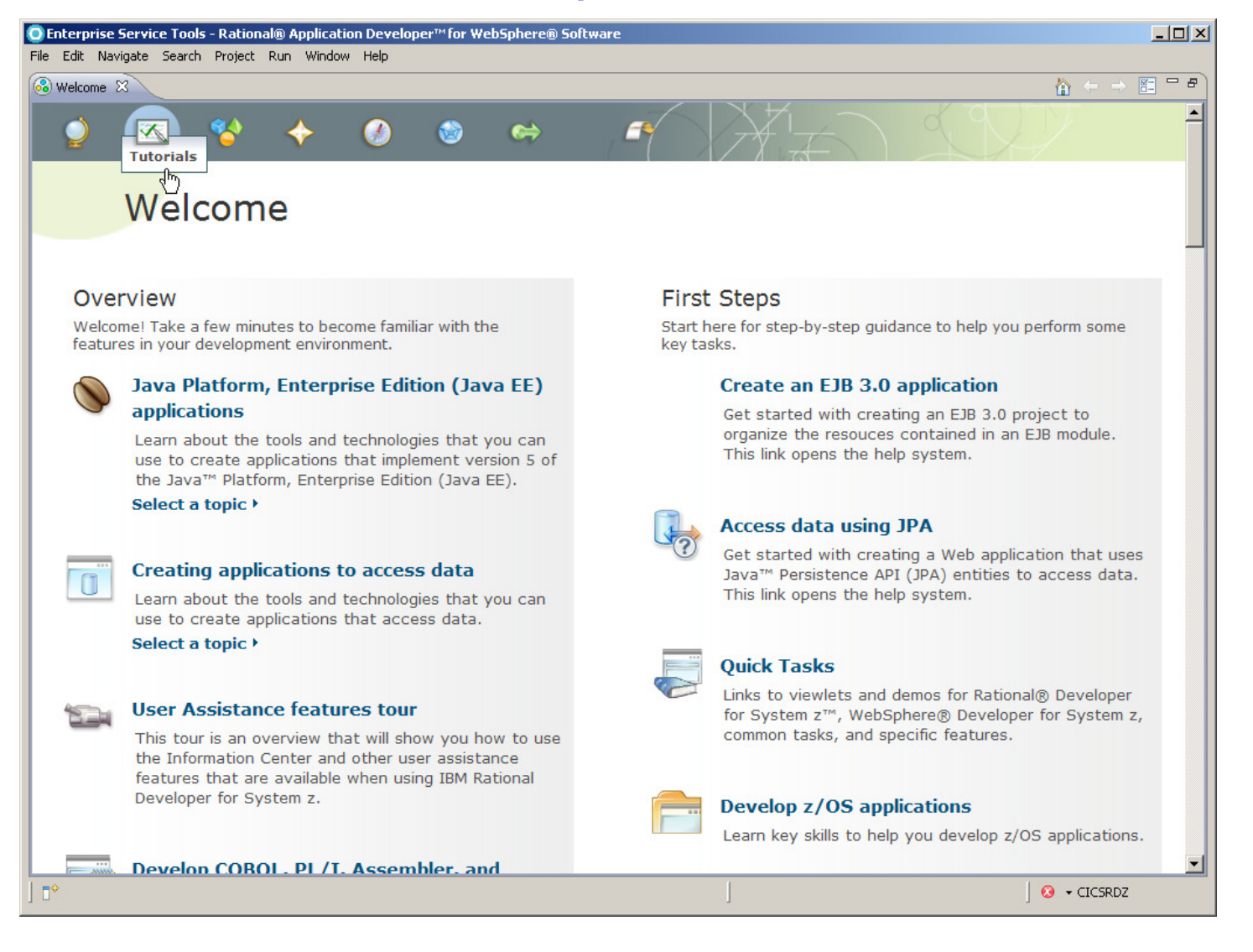

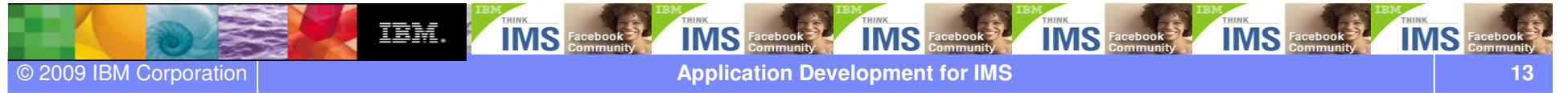

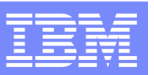

### User Assistance Features Tour

- Multimedia addition: User Assistance Tour provides an overview of user assistance features
- ● Embedded in the Welcome and in the Information Center
- ● Also available from the IBM Education Assistant
- Features audio and<br>close contiened text close-captioned text
- ● Translated into 4 languages
	- **Brazilian Portuguese** -
	- -French
	- -German
	- -Japanese

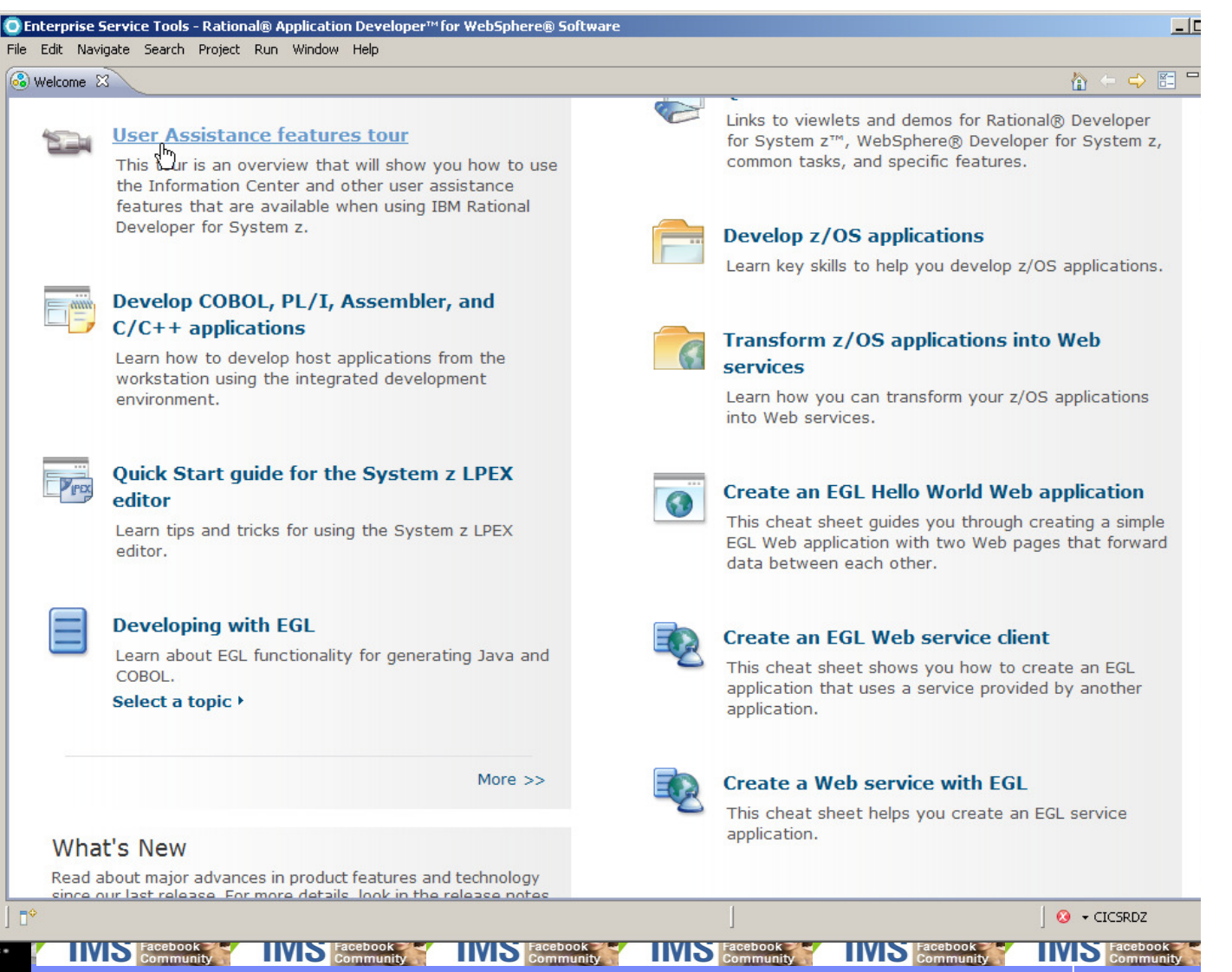

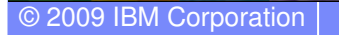

**Application Development for IMS** 

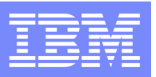

### IBM Rational Developer for System z workbench

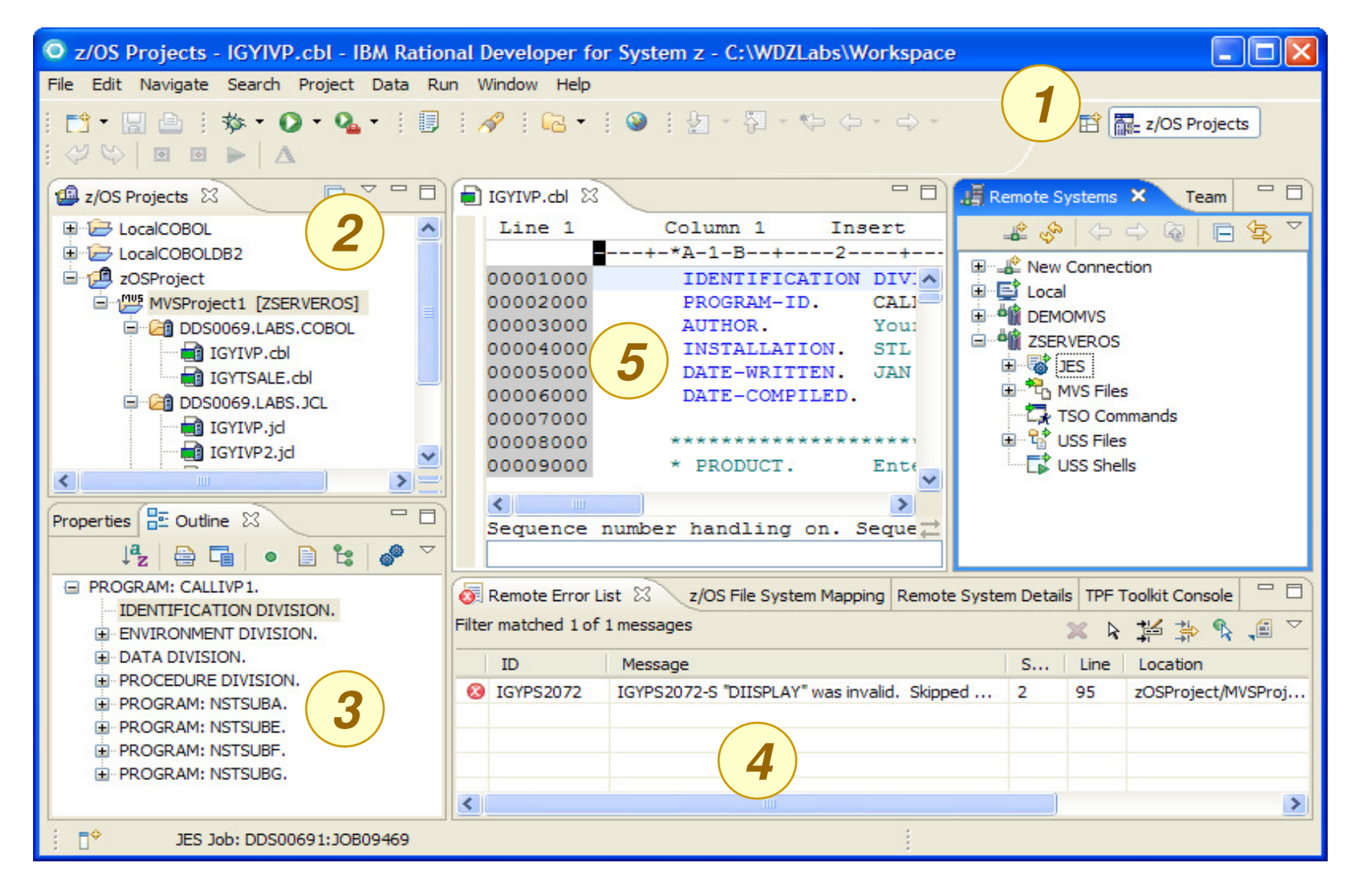

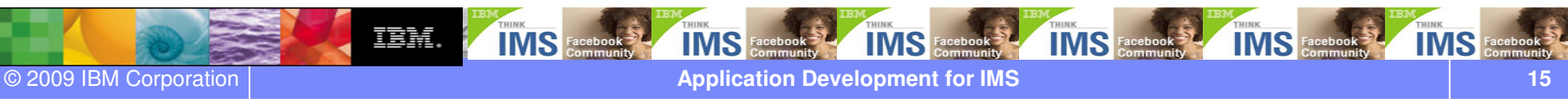

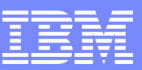

### Perspectives and Views

● Always ONE or MORE **VIEWS** in ONE **PERSPECTIVE**

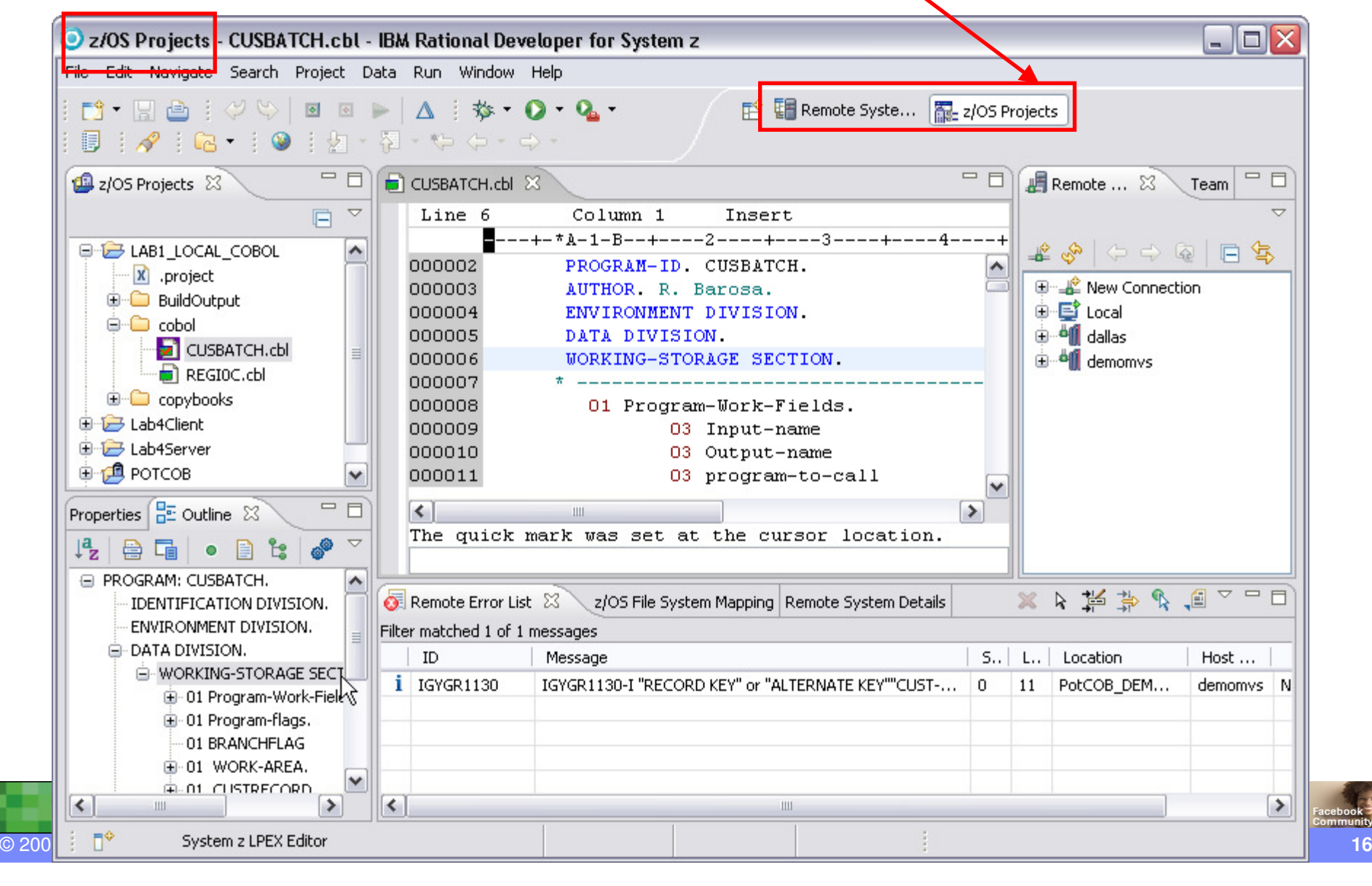

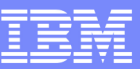

### z/OS Projects Perspective

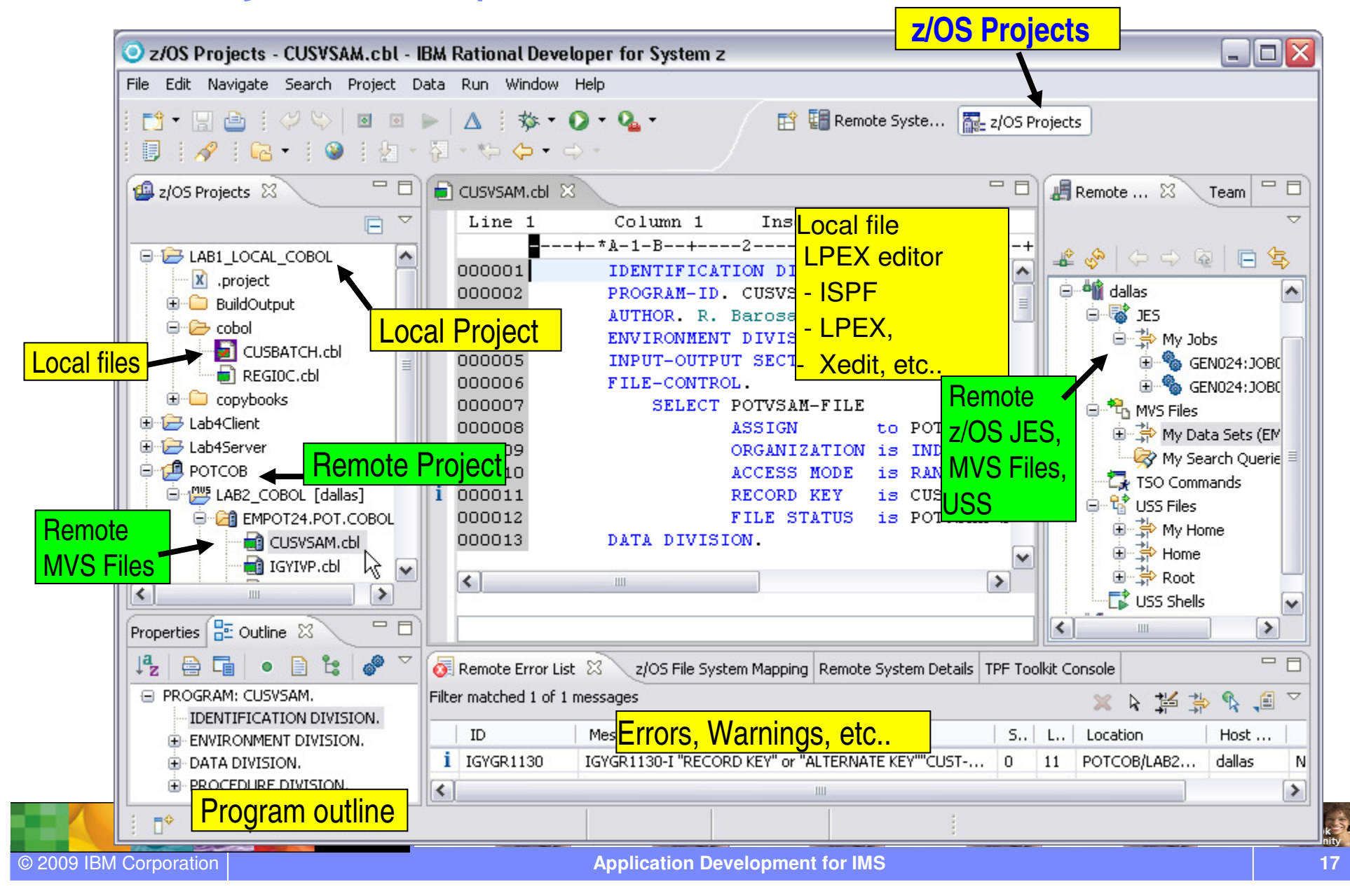

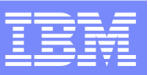

### Remote Systems Explorer Perspective

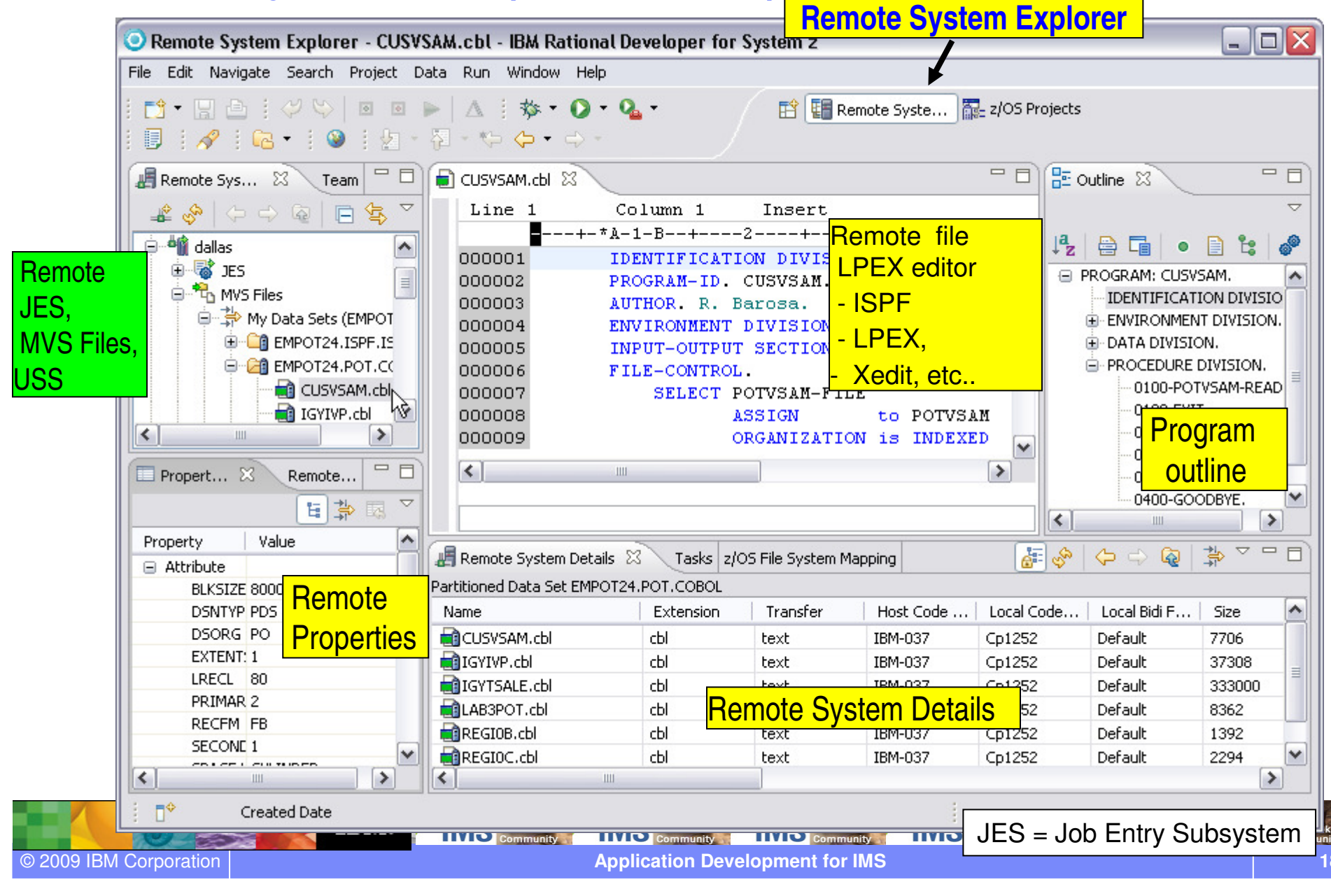

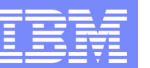

### Interactive access to z/OS

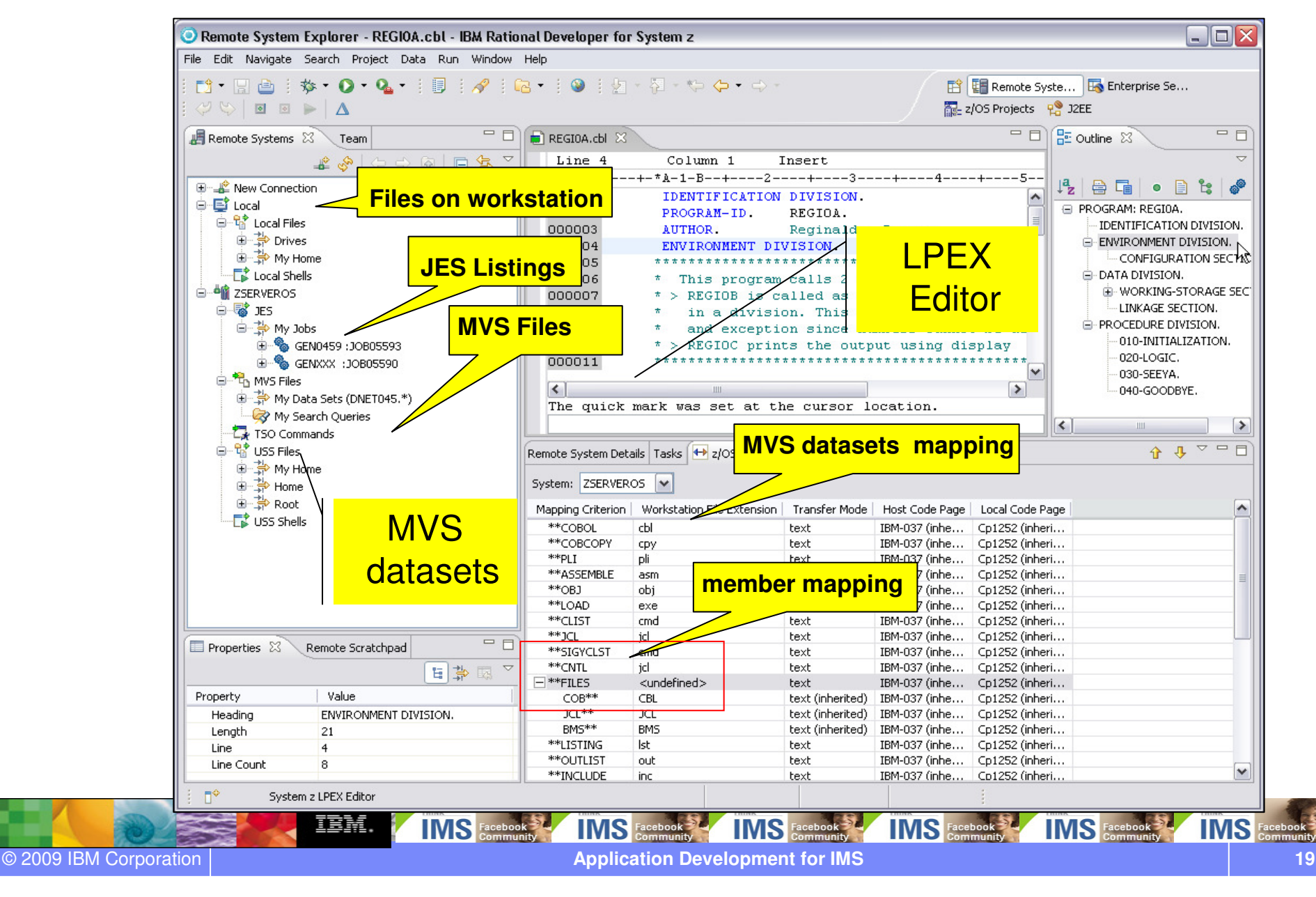

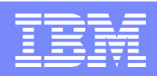

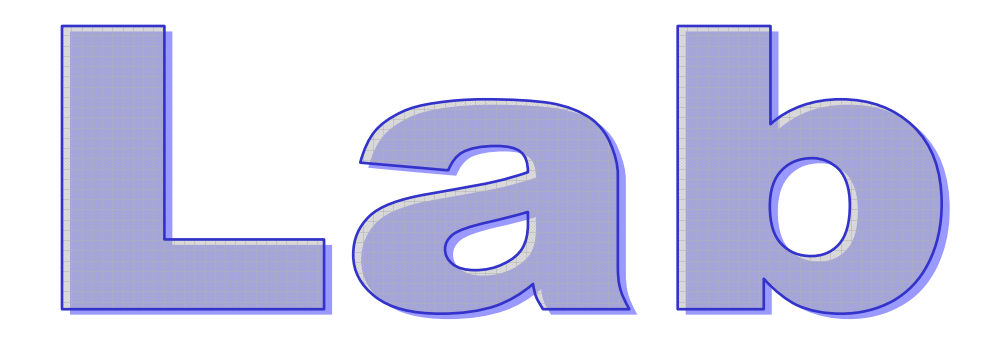

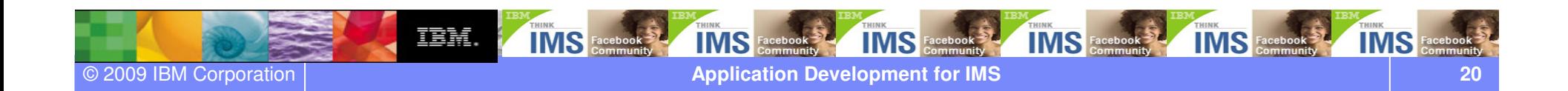

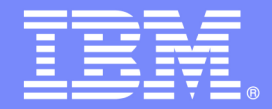

# Lab: COBOL application development in z/OS using RDz

#### **Maria Querales – querales@us.ibm.com**

#### **An IBM Proof of Technology**

**Powered by IMS Development at Silicon Valley Lab, California**

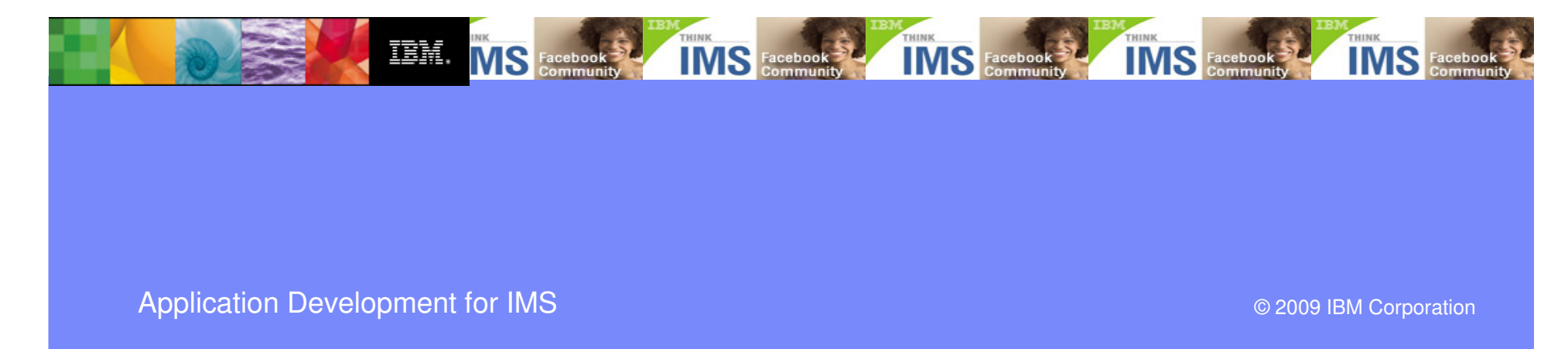

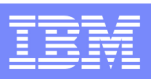

### LAB: COBOL application development in z/OS using RDz

#### **Overview of development tasks**

1. Connect to a z/OS System:

→ Prepare your Workspace to connect to the zOS system, defining a Remote System and<br>onnecting to it connecting to it

2. Allocate z/OS Data sets:

 $\rightarrow$  Allocate and load assets required for this lab.

- 4. Send the COBOL or PL/I program to the z/OS
	- $\rightarrow$  You will copy a COBOL or PL/I program from the workstation to the z/OS
- 5. Create a z/OS Project
	- $\rightarrow$  Specify which data sets you will use in this tutorial, specify properties, etc..
- 6. Work with z/OS remote assets edit, syntax check, submit, execute and see the output.
- 7. (Optional) Working offline using z/OS Projects

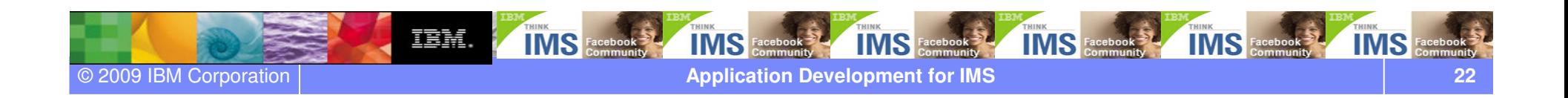

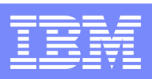

### LAB: COBOL application development in z/OS using RDz

The Display Application

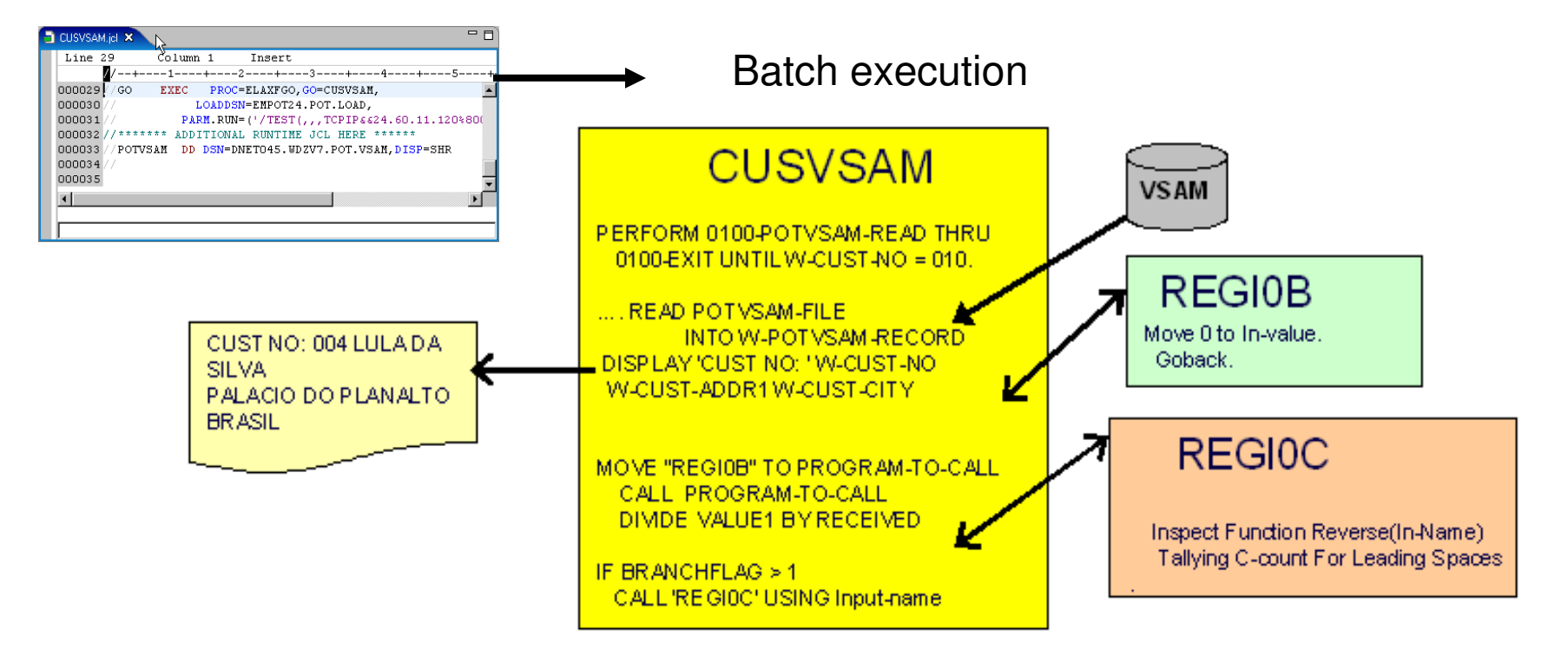

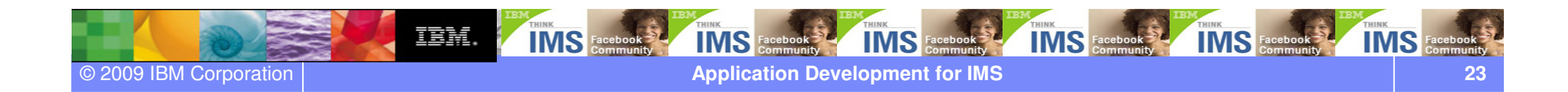

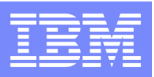

### IBM® Enterprise Modernization Sandbox

- The Enterprise Modernization sandboxes let you evaluate the IBM Enterprise Modernization solutions
- ● Sandboxes make it easy and fun to quickly try practical scenarios guided by selfpaced exercises
	- -You can integrate, test, and deploy applications in a live test environment
- IBM provides a mix of full version software trials and "try online" hosted environments
- Sandboxes are available to everyone

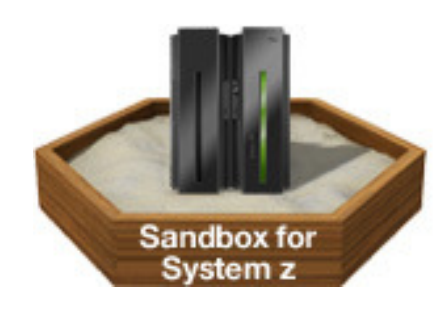

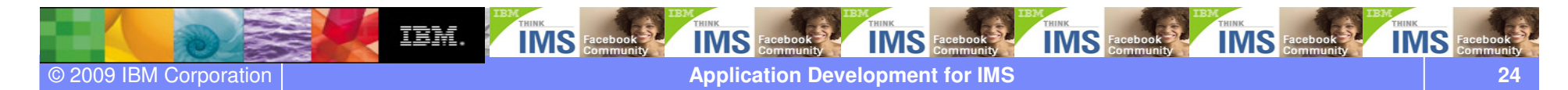

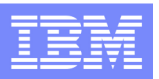

### Where to find EM4Z

●

- ●Enterprise Modernization Sandbox for System z (EM4Z)
- ● http://www.ibm.com/developerworks/downloads/emsandbox/
	- **ibm.com/ims**<br>Software > Information Management > Data Management > **IMS** family **Information Management Information Management System** We're here to help → Announcing IMS 11. Learn more. Easy ways to get the  $\rightarrow$  Nov 18 Teleconference. answers you need. IMS 11 - Move Your Business Forward. → YouTube: Mainframe Art of IT Team Building. Call me now → IBM Information On Demand 2008. October 26-31, 2008. Register Today! Request a quote ober  $\triangledown$  E-mail IBM **Why IBM** or call us at Information Management System (IMS) is IBM's premier transaction & hierarchical database Database Maga⊿ne feà · IMS 10 Migration Planning Seminar Online, Anniversary and IMS 11  $\rightarrow$  Presentations Sept 23-25 Teleconference . IMS 11: Move Your Business Forward, Nov. · Ready for SOA? Get IMS Transactions in the 18 Teleconference → IMS SOAP Gateway demo Mix Sept 9 teleconference · InfoWeek features IMS 11 → IMS TM Resource Adapter · SOA, Java, and IMS Database: Don't Get  $\cdot$  IMS 11 Left Behind August 5 teleconference Demo  $\cdot$  IMS 10

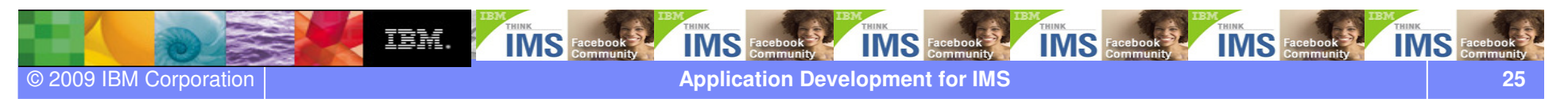

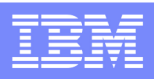

### LAB: COBOL application development in z/OS using RDz

Each of you gets **two** different set of credentials:

- The sandbox credentials Use it to start the lab and connect to the image in the sandbox. This image is a windows systems with RDzinstalled. You get an ip port, ID and password
- The z/OS ID credentials Use it during the lab it to connect to the remote z/OS systems. You get an z/OS ID and password

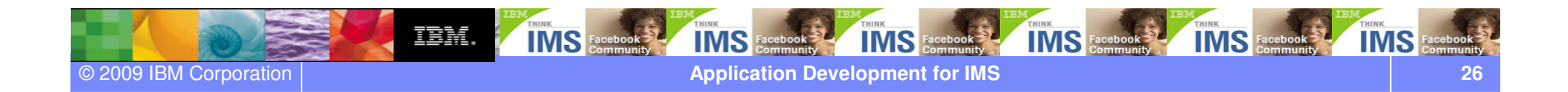

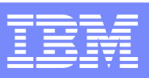

### LAB: COBOL application development in z/OS using RDz

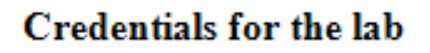

You get two different set of credentials:

The sandbox credentials- $\bullet$ Computer: 204.90.115.210:1113x ID: db2admin Password: xxxxxxxxx RDP computer

-------------------

The  $z/OS$  credentials - $\bullet$ **ID: IMPOTxx** Password: IMSxx

**IMS** IBM. **IMS** Facebook **IMS** Face **IMS IMS** Face **IMS** Face **Application Development for IMS** © 2009 IBM Corporation

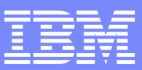

### Connecting to EM4Z (RDP)

● Click **Start** <sup>→</sup> **All Programs** <sup>→</sup> **Accessories** <sup>→</sup> **Communications** <sup>→</sup> **Remote Desktop Connection**

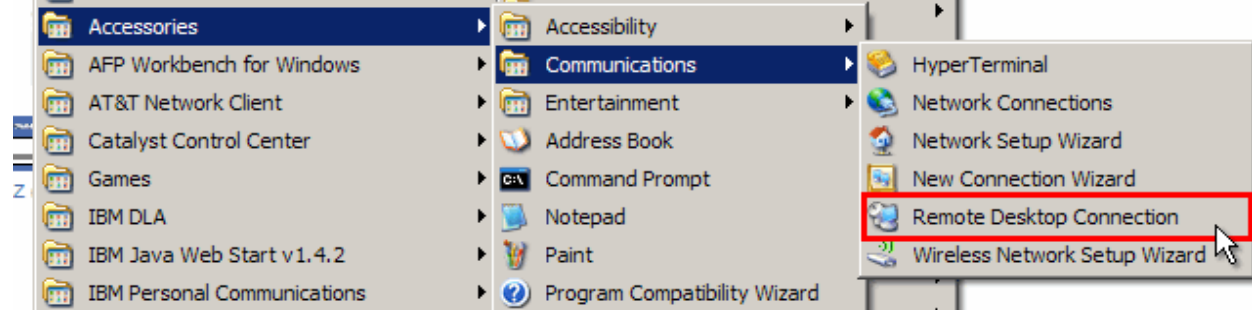

- Enter RDP computer (204.90.115.210:11**XYZ**)
- Click **Connect**

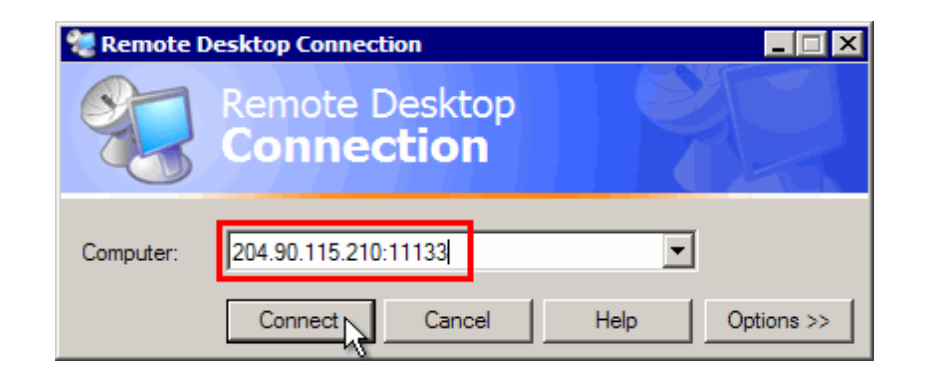

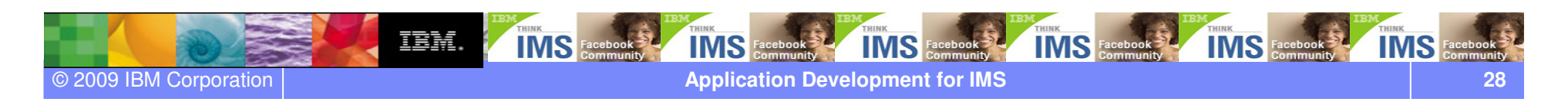

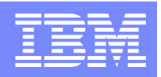

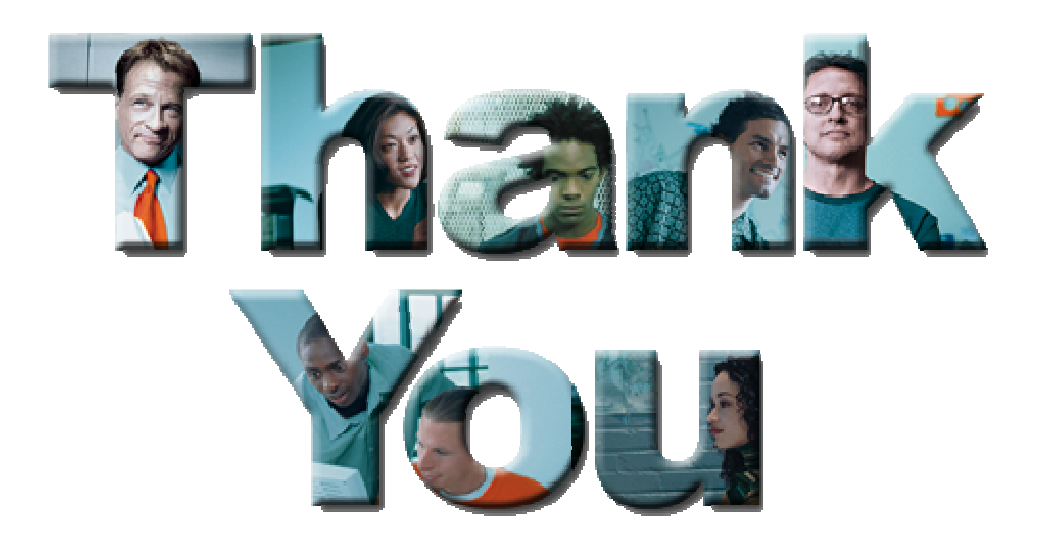

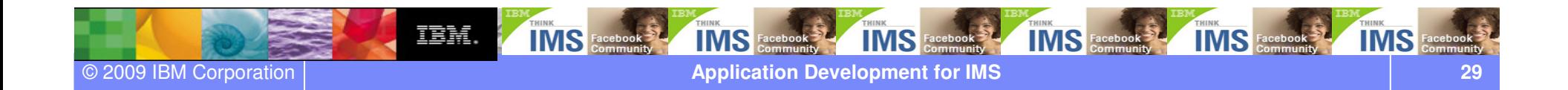